#### WIRELANE

### Ihre neue Ladeinfrastruktur

Eine Kurzanleitung für Ihren Einstieg in die Ladeinfrastruktur mit der Wirelane Light&Charge Serie.

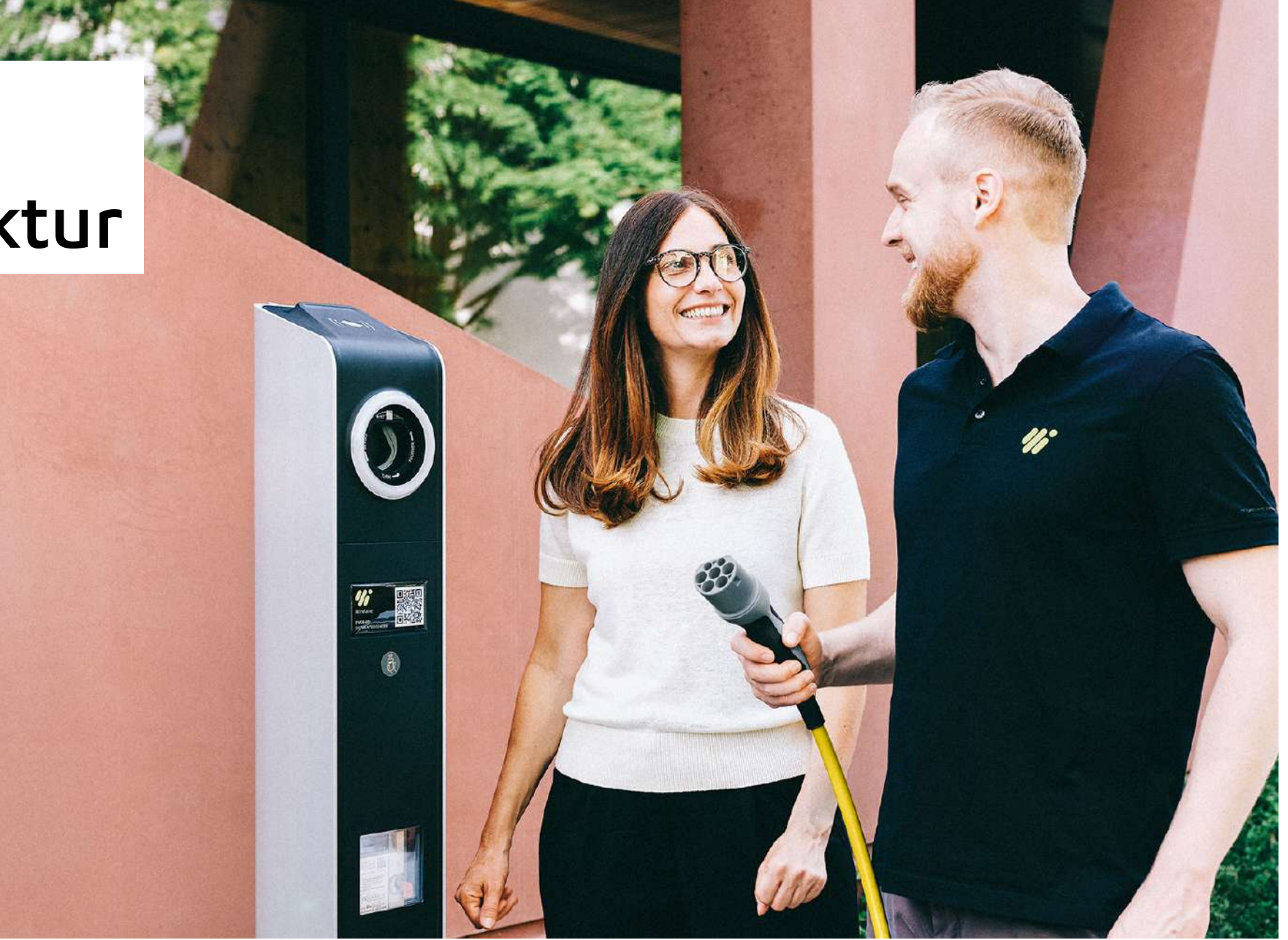

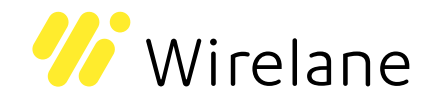

### AUF EINEN BLICK Wie läuft der Ladevorgang?

Wie Ihre Kunden und Gäste an Ihren neuen Ladepunkten laden können.

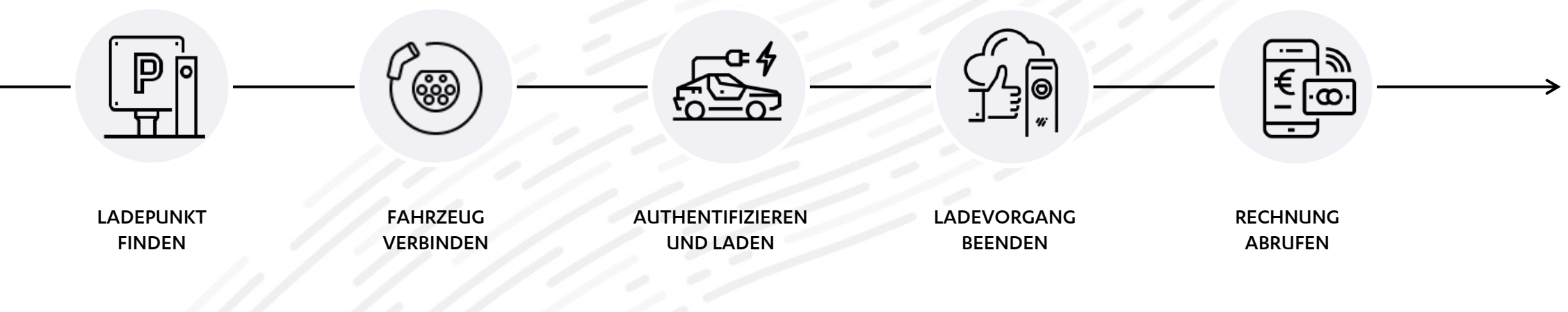

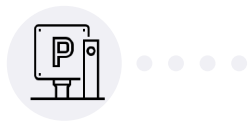

LADEPUNKT FINDEN

# Wie finden Nutzer meinen Ladepunkt?

Ihren Gästen stehen unterschiedliche Möglichkeiten zur Verfügung, um auf Ihre Ladeinfrastruktur aufmerksam zu werden und diese anzufahren.

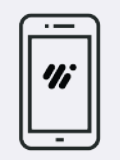

#### Wirelane App

Ihre Ladepunkte werden in der Wirelane App aufgeführt. Kunden können sich direkt über die App zu Ihren Ladepunkten navigieren lassen.

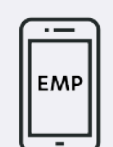

#### Sonstige Mobility Apps

Soweit Ihre Ladepunkte für das Roaming freigegeben sind, können Kunden diese in ihren Mobility Apps (bspw. von EnBw) finden und sich navigieren lassen.

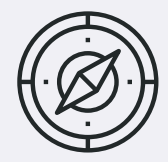

#### Fahrzeugnavigation

Die meisten E-Fahrzeuge integrieren verfügbare Ladepunkte in ihre Kartenübersicht. E-Mobilisten können sich direkt darüber zu Ihren Ladepunkten navigieren lassen.

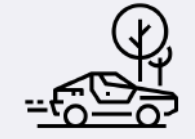

#### Spontane Anfahrt

Falls Sie Ihre Ladestation nur für Ad-Hoc Bezahlungen freischalten, sollten Sie die Ladestationen und Ihre Position klar beschildern, um Ihren Kunden und Gästen die Anfahrt zu erleichtern.

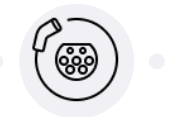

FAHRZEUG VERBINDEN

### Wie funktioniert der Anschluss?

Ihre Kunden oder Gäste verbinden sich mit der Ladesäule über ein standardmäßiges Typ -2- Ladekabel.

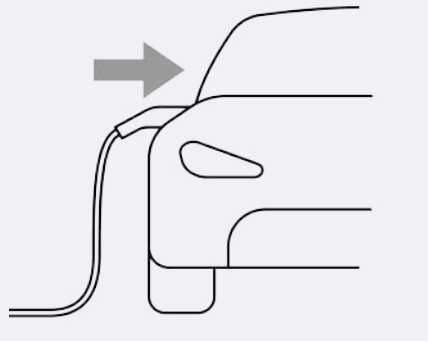

#### Fahrzeug verbinden

Stecken Sie zuerst das Ladekabel (Typ 2) in das Fahrzeug.

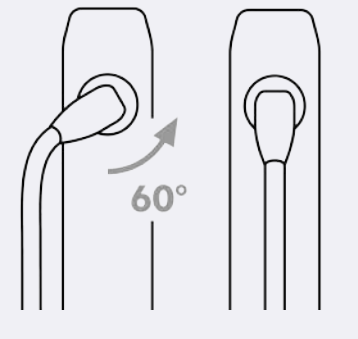

#### Ladestation verbinden

Stecken Sie anschließend den Ladestecker in die Station, drehen Sie den Ladestecker nach links um den Schutzmechanismus zu entriegeln und drücken Sie ihn dann in die Steckdose. Das Kabel ist nun sicher verbunden.

### AUTHENTIFIZIEREN UND LADEN Wie wird für den Vorgang bezahlt?

Um Ihren Kunden und Gästen das Bezahlen an der Säule so einfach wie möglich zu machen, bietet die Ladesäule unterschiedliche Authentifizierungsverfahren.

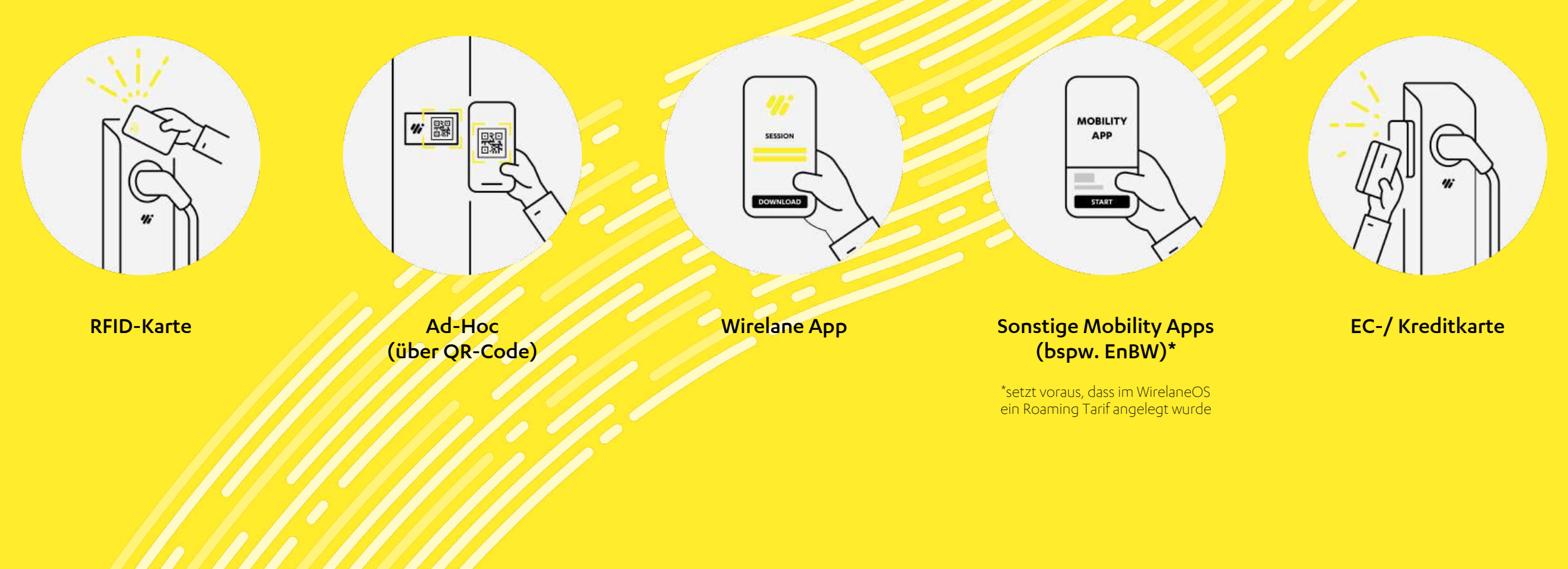

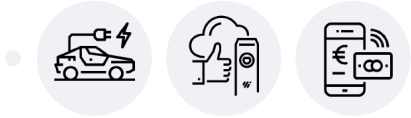

### Wie funktioniert das mit RFID?

RFID Karten werden von Mobility Providern für einfache Authentifizierung an Ihre Kunden ausgegeben. Sie benötigen für sich oder Ihre Mitarbeitende ebenfalls RFID Karten? Hier finden Sie eine kurze Anleitung für die Beantragung.

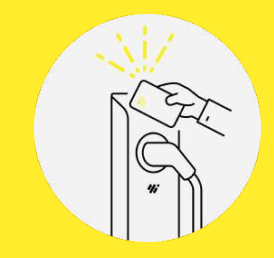

#### Wie wird der Ladevorgang gestartet?

Halten Sie Ihre RFID Karte auf der Oberseite der Ladestation an das RFID-Terminal und der Ladevorgang kann gestartet werden.

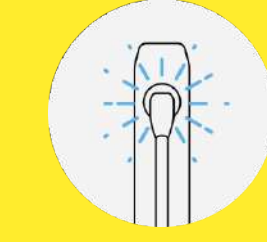

#### Woher weiß ich, dass der Ladevorgang läuft? Der Ring der Ladestation beginnt blau zu leuchten. Ihr Fahrzeug lädt.

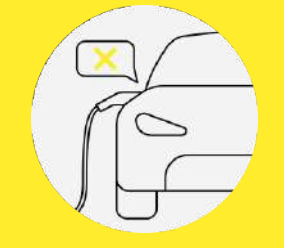

#### Wie beende ich den Ladevorgang?

Zum Beenden stoppen Sie den Ladevorgang einfach über Ihr Fahrzeug oder durch erneutes Vorhalten Ihrer RFID Karte an der Ladesäule.

#### Wie komme ich an meine Rechnung?

Die Rechnung für den Ladevorgang erhalten Sie über Ihre jeweilige Ladekarte bzw. Roaming Provider.

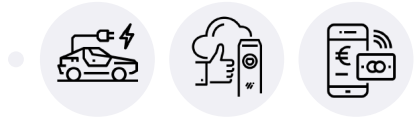

# Wie funktioniert das mit QR-Code?

Durch das Scannen des QR-Codes an der Ladesäule gelangen Ihre Gäste und Kunden auf ein Online-Bezahlformular in dem sie ihre Kreditkarteninformationen hinterlegen und den Ladevorgang direkt starten können.

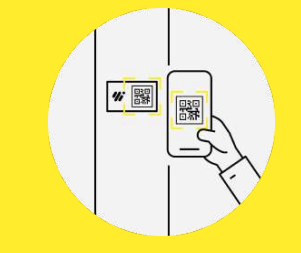

#### Wie wird der Ladevorgang gestartet?

Scannen Sie den QR-Code an der Ladesäule, tragen Sie Ihre Kreditkartendaten und Email-Adresse in dem Webinterface ein und starten Sie den Ladevorgang.

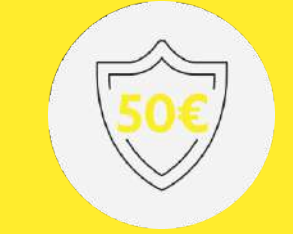

### VOM AUTHENTIFIZIEREN ZUR RECHNUNG Warum waren <sup>50</sup>€ auf meinem Konto blockiert?

Um sicherzustellen, dass der Ladevorgang erfolgreich abgeschlossen werden kann, wird ein Betrag 50€ reserviert. Diese Reservierung wird nach wenigen Tagen automatisch wieder aufgehoben.

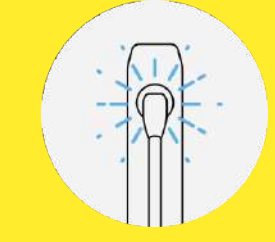

#### Woher weiß ich, dass der Ladevorgang läuft?

Der Ring der Ladestation beginnt blau zu leuchten. Ihr Fahrzeug lädt.

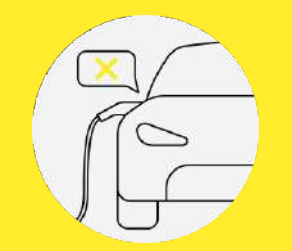

#### Wie beende ich den Ladevorgang? Zum Beenden stoppen Sie den Ladevorgang einfach über Ihr Fahrzeug.

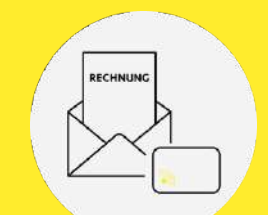

#### Wie komme ich an meine Rechnung?

Die Rechnung für den Ladevorgang erhalten Sie auf die von Ihnen angegebene Email-Adresse.

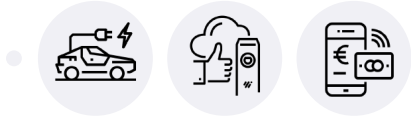

# Wie funktioniert das mit der Wirelane App?

Wenn Ihre Gäste und Kunden die Wirelane App auf Ihrem Smartphone installiert und sich mit einer Bezahlmethode registriert haben, können Sie den Ladevorgang bequem darüber starten.

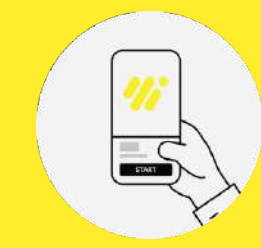

#### Wie wird der Ladevorgang gestartet?

Öffnen Sie die Wirelane App und wählen Sie die entsprechende Ladestation aus. Das geht am einfachsten, wenn die automatische Lokalisierung aktiviert ist.

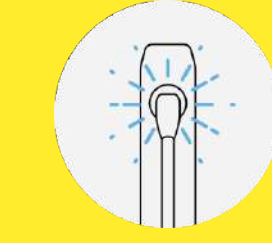

### Woher weiß ich, dass der Ladevorgang läuft?

Der Ring der Ladestation beginnt blau zu leuchten. Ihr Fahrzeug lädt.

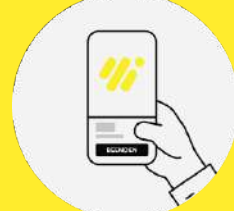

#### Wie beende ich den Ladevorgang?

Zum Beenden stoppen Sie den Ladevorgang einfach über Ihr Fahrzeug oder direkt in der Wirelane App.

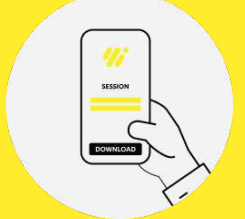

#### Wie komme ich an meine Rechnung?

Sie erhalten eine monatliche Rechnung. Die einzelnen Ladetransaktionen und die dafür angefallenen Kosten können Sie unter den Ladetransaktionen einsehen.

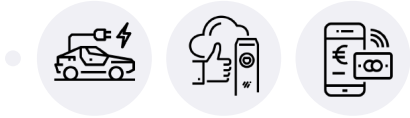

# Wie funktioniert das mit sonstigen Mobility Apps?

Wenn Ihre Ladesäulen für das Roaming freigegeben sind, werden diese von zahlreichen Mobility Providern (bspw. EnBW) in ihr Angebot aufgenommen und in ihren Apps verfügbar gemacht. Die finale Entscheidung, ob eine Ladesäule in das Programm aufgenommen wird, liegt allerdings immer bei den einzelnen Mobility Providern.

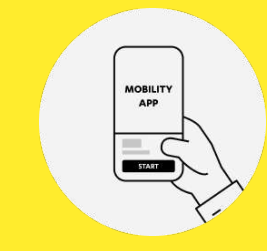

#### Wie wird der Ladevorgang gestartet?

Wählen Sie die Station in Ihrer Mobility-App über die Karte aus und starten Sie den Ladevorgang. Falls die Ladestation in Ihrer Mobility App nicht zu finden ist, bedeutet das, dass Ihr Anbieter diese nicht in sein Angebot aufgenommen hat.

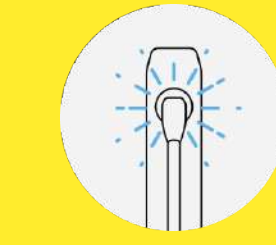

#### Woher weiß ich, dass der Ladevorgang läuft?

Der Ring der Ladestation beginnt blau zu leuchten. Ihr Fahrzeug lädt.

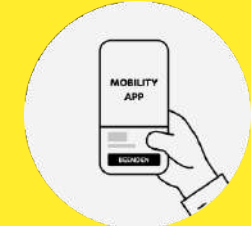

#### Wie beende ich den Ladevorgang?

Zum Beenden stoppen Sie den Ladevorgang einfach über Ihr Fahrzeug oder direkt in Ihrer Mobility App.

#### Wie komme ich an meine Rechnung?

Die Rechnung für Ihren Ladevorgang finden Sie direkt in Ihrer Mobility App oder wird Ihnen von Ihrem Anbieterzugesandt.

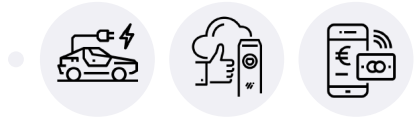

# Wie funktioniert das mit EC- oder Kreditkarten\*?

Ihre Gäste und Kunden können direkt mit Ihrer ECoder Kreditkarte am Ladepunkt bezahlen. Die Abrechnung erfolgt über das entsprechende Kreditkartenkonto.

\*Voraussetzung ist die Ausstattung mit dem entsprechenden Light&Charge Tap Payment Modul

#### Wie wird der Ladevorgang gestartet?

Was bedeutet die 50€ Meldung?

Ihr Fahrzeug lädt.

Halten Sie Ihre EC-/ Kreditkarte bzw. Ihr Smartdevice mit Google Pay oder Apple Pay an das Kreditkartenterminal und der Ladevorgang wird gestartet.

Um sicherzustellen, dass der Ladevorgang abgeschlossen werden kann, wird ein Betrag 50€ reserviert. Diese Reservierung wird nach

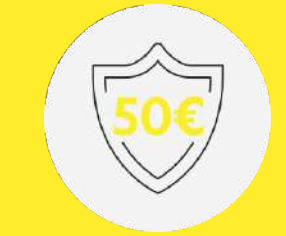

### Wie beende ich den Ladevorgang?

wenigen Tagen automatisch wieder aufgehoben.

Woher weiß ich, dass der Ladevorgang läuft? Der Ring der Ladestation beginnt blau zu leuchten.

Zum Beenden stoppen Sie den Ladevorgang einfach über Ihr Fahrzeug.

#### Wie komme ich an meine Rechnung?

Nach der Beendigung des Ladevorgangs können Sie Ihre Rechnung unter wrln.de abrufen. Geben Sie dort die letzten vier Zahlen Ihrer Bezahlmethode und die Transaktions ID ein. Diese finden Sie auf Ihrer Kreditkartenabrechnung.

Version 2022.01 www.wirelane.com 10

#### FEHLERMELDUNGEN

### Die Station blinkt. Was bedeutet das?

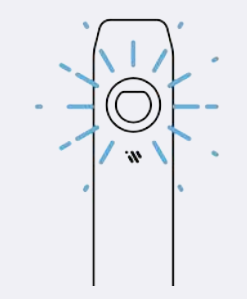

#### Der Ladering blinkt…

#### ...gelb (schnell)

Die Kundenkarte/ das Authentifizierungsverfahren wird übperprüft und verifiziert.

#### ...blau (schnell)

Die Ladestation ist betriebsbereit. Das Fahrzeug kann verbunden (soweit noch nicht geschehen) und der Ladevorgang gestartet werden.

#### ...blau (pulsierend)

Der Ladevorgang läuft korrekt.

#### ...rot

Betriebsstörung der Ladestation. Bitte melden Sie dies unserer Support Hotline, damit wir das Problem so schnell wie möglich beheben können.

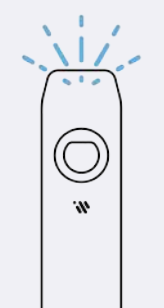

#### Der RFID-Leser blinkt…

#### ...blau (pulsierend)

Der RFID-Kartenleser ist betriebsbereit.

#### ...nicht

Der RFID-Kartenleser ist entweder nicht betriebsbereit oder es ist bereits ein Ladevorgang aktiv.

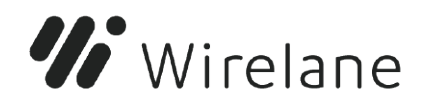

# Bei Fragen und Problemen

+49 (0)800 399 499 599

[info@wirelane.com](http://wirelane.com)

[www.wirelane.com](http://www.wirelane.com/)

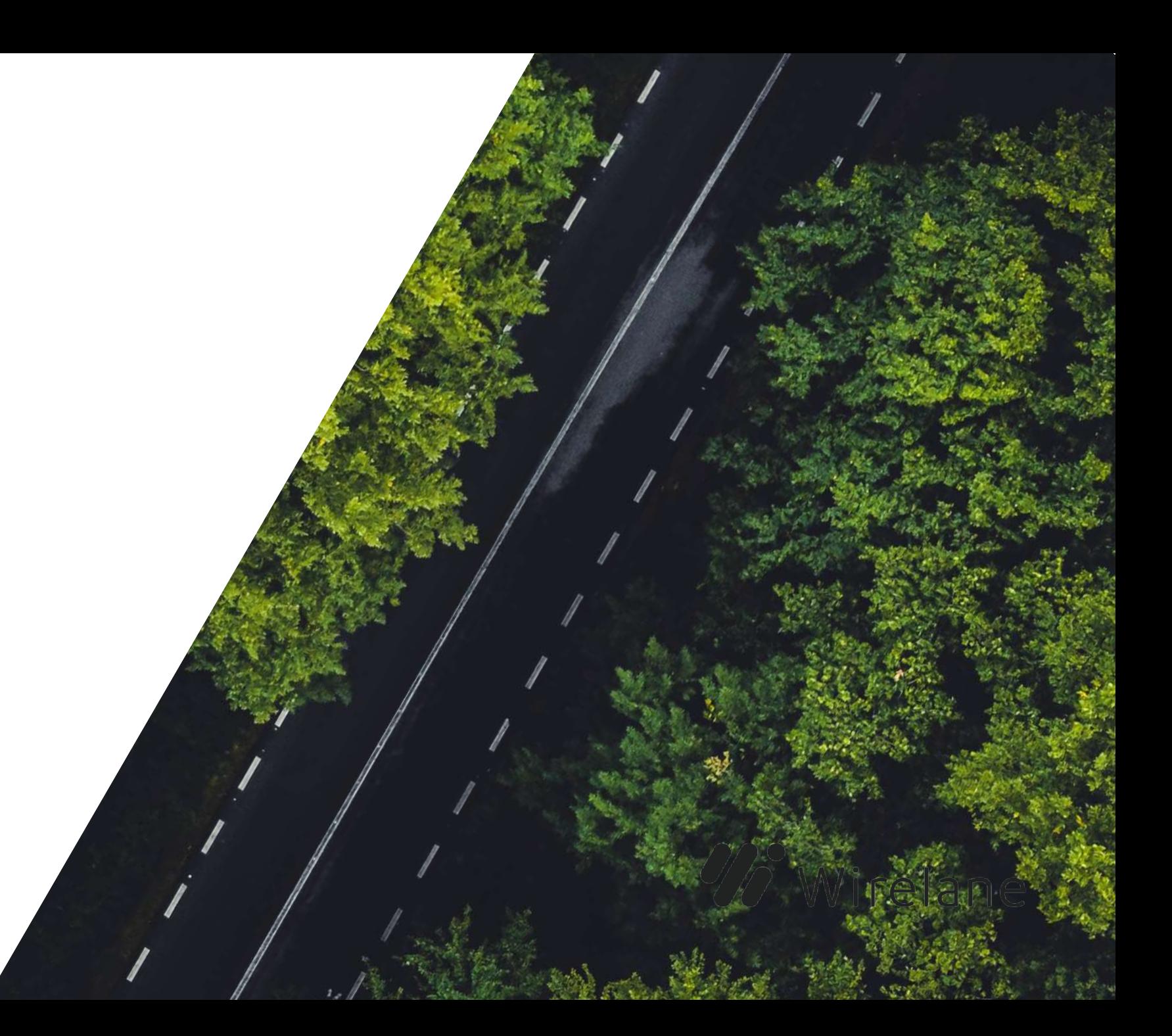